## **[Les formules de calcul](file:///C:/Users/beatrice/Documents/Beatrice/beatrice%202011/modeoperatoire/word1.htm)**

- **Toutes les formules de calcul commencent par le signe =**
- **Commencez toujours par cliquez dans la cellule qui doit afficher le résultat**
- **Sélectionnez la fonction souhaitée**
- **Appuyez sur la touche ENTREE pour exécuter le calcul**

Les signes des opérateurs sont :

**+** (addition) **-** (soustraction) **\***(multiplication) **/**(division)

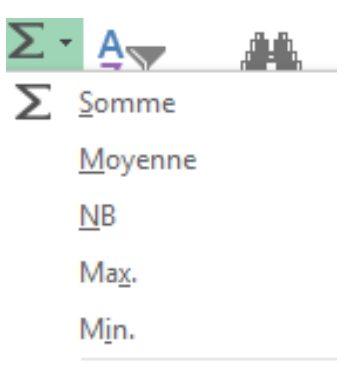

Autres fonctions...

## Les fonctions courantes

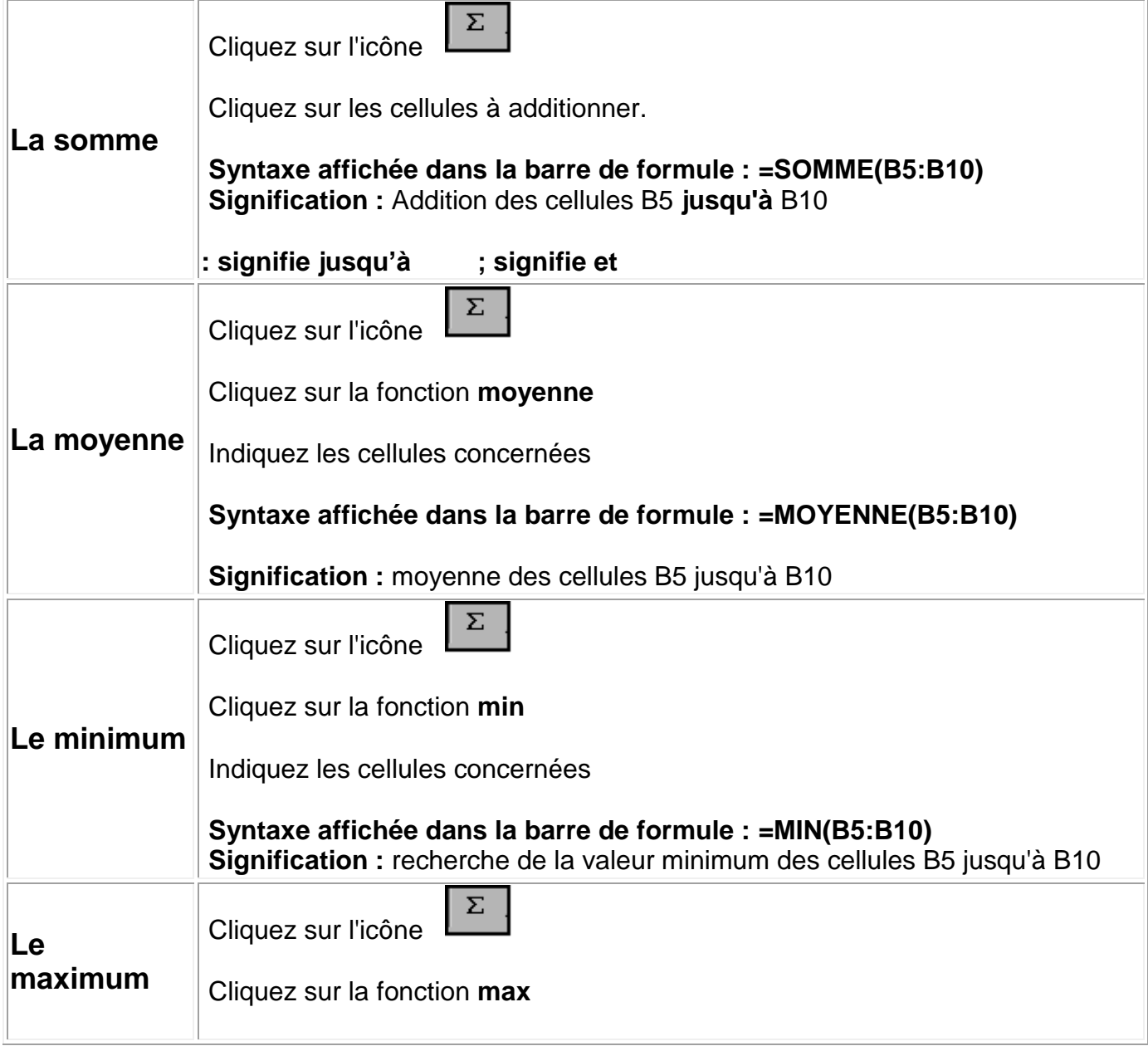

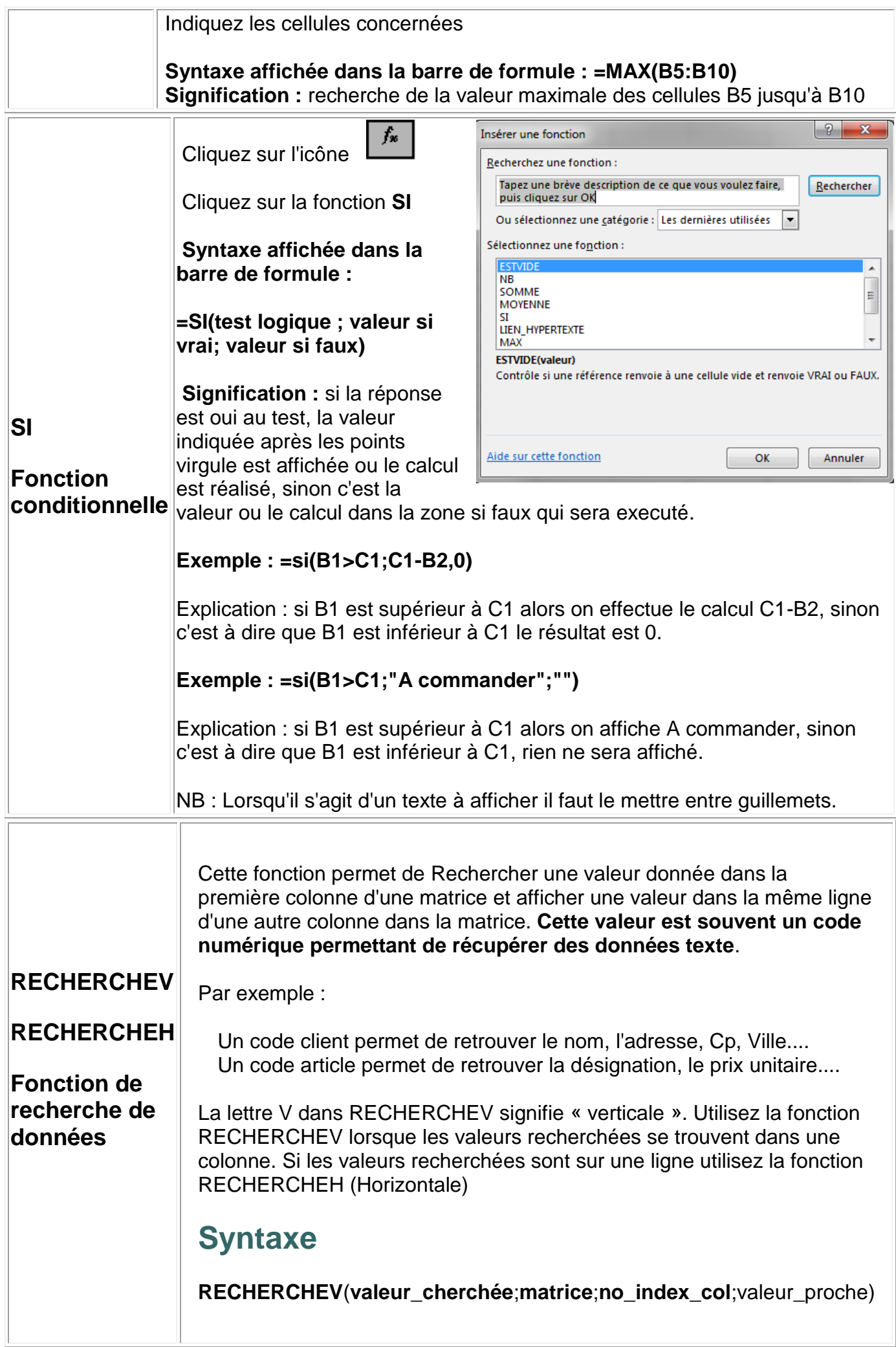

**valeur\_cherchée** : Valeur à trouver dans la première colonne de la matrice.

**matrice** : Sélectionnez la plage de cellules dans laquelle vous allez rechercher les informations. Les valeurs de la première colonne doivent correspondre à la valeur recherchée.

**no\_index\_col** : Numéro de la colonne de la matrice dont la donnée doit être récupérée.

**valeur proche** en option. Valeur logique indiquant si vous souhaitez que la fonction RECHERCHEV trouve une correspondance exacte ou voisine de celle que vous avez spécifiée :

Si cet argument est VRAI ou omis, une correspondance exacte ou proche est renvoyée. Si aucune correspondance exacte n'est trouvée, la valeur immédiatement inférieure à valeur cherchée est renvoyée. Si l'argument est FAUX, RECHERCHEV ne recherchera qu'une correspondance exacte. Dans ce cas, il n'est pas nécessaire de trier les valeurs de la première colonne de la matrice. Si deux valeurs ou plus de la première colonne de la matrice correspondent à valeur cherchée, la première valeur trouvée est utilisée. Si aucune correspondance exacte n'est trouvée, la valeur d'erreur #N/A est renvoyée.

**Les valeurs de la première colonne de la matrice doivent être placées dans l'ordre de tri croissant.**

**Vous pouvez placer les valeurs dans l'ordre croissant en sélectionnant la commande Tri à partir du menu Données, puis en sélectionnant Croissant.** 

## **Remarques**

Lorsque vous recherchez des valeurs de texte dans la première colonne de la matrice, assurez-vous que les données de la 1ère colonne de la matrice ne commencent pas et ne se terminent pas par des espaces, qu'elles n'utilisent pas des apostrophes ou des guillemets droits (' ou ") et courbés ( ' ou "), et qu'elles ne comportent pas de caractères non imprimables. Dans ces cas, RECHERCHEV peut donner une valeur incorrecte ou inattendue.

Lorsque vous recherchez des valeurs numériques ou des dates, assurez-vous que les données de la 1 ère colonne de la matrice ne sont pas stockées en tant que valeurs de texte. Dans ce cas, RECHERCHEV peut donner une valeur incorrecte ou inattendue.

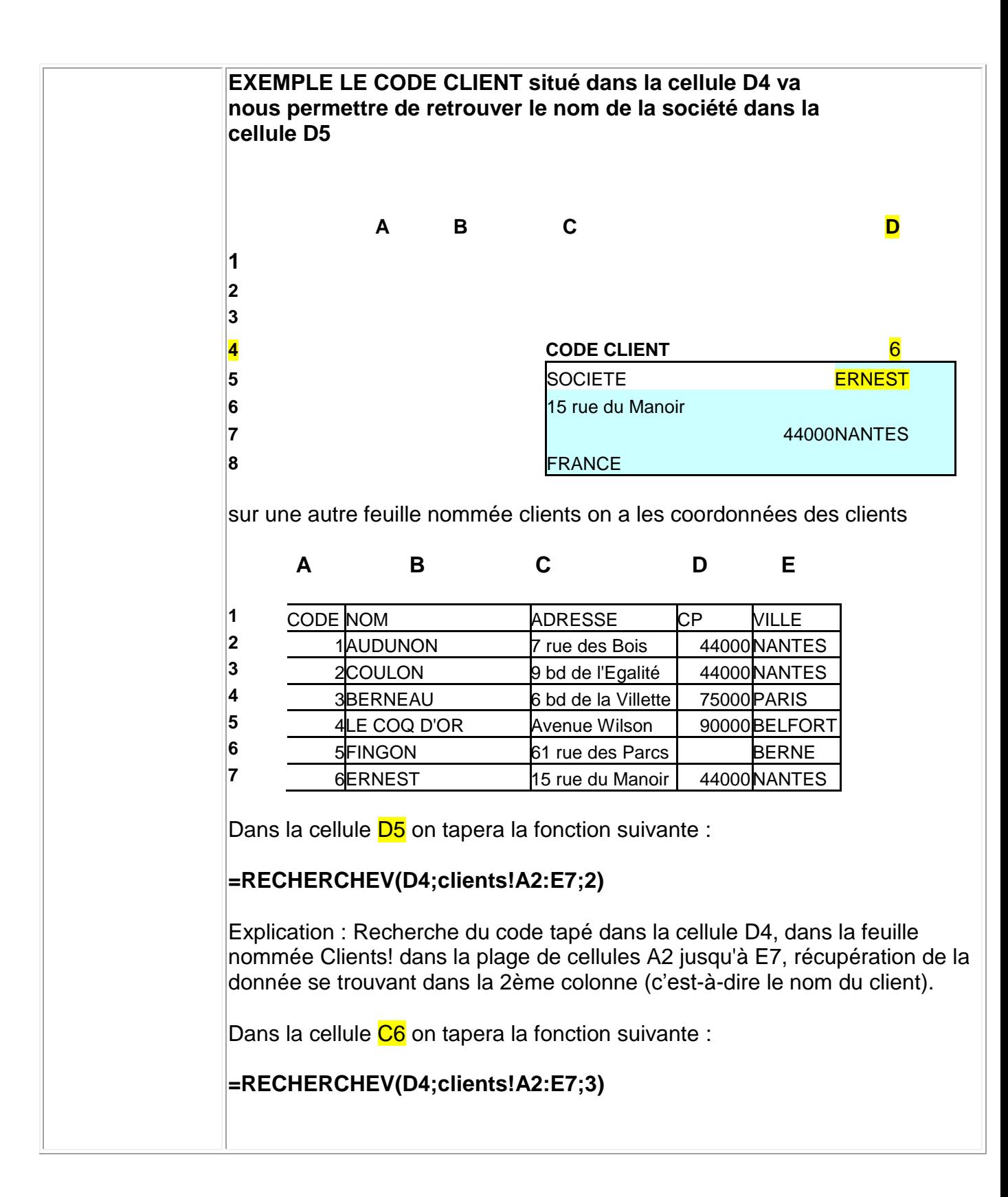

La fonction INDEX permet la recherche d'une valeur dans un tableau

en fonction de ses coordonnées.

- Indiquez dans « Matrice » la plage de cellules dans laquelle la fonction effectuera la recherche.
- Dans « No\_lig » indiquez le n° de la ligne dans « No col » le n° de la colonne. Ces numéros doivent correspondre aux colonnes et lignes de la plage de cellules « Matrice ».
- **Cette fonction permet de rechercher des données à partir de texte plus facilement que la fonction RECHERCHEV.**

## **EXEMPLE**

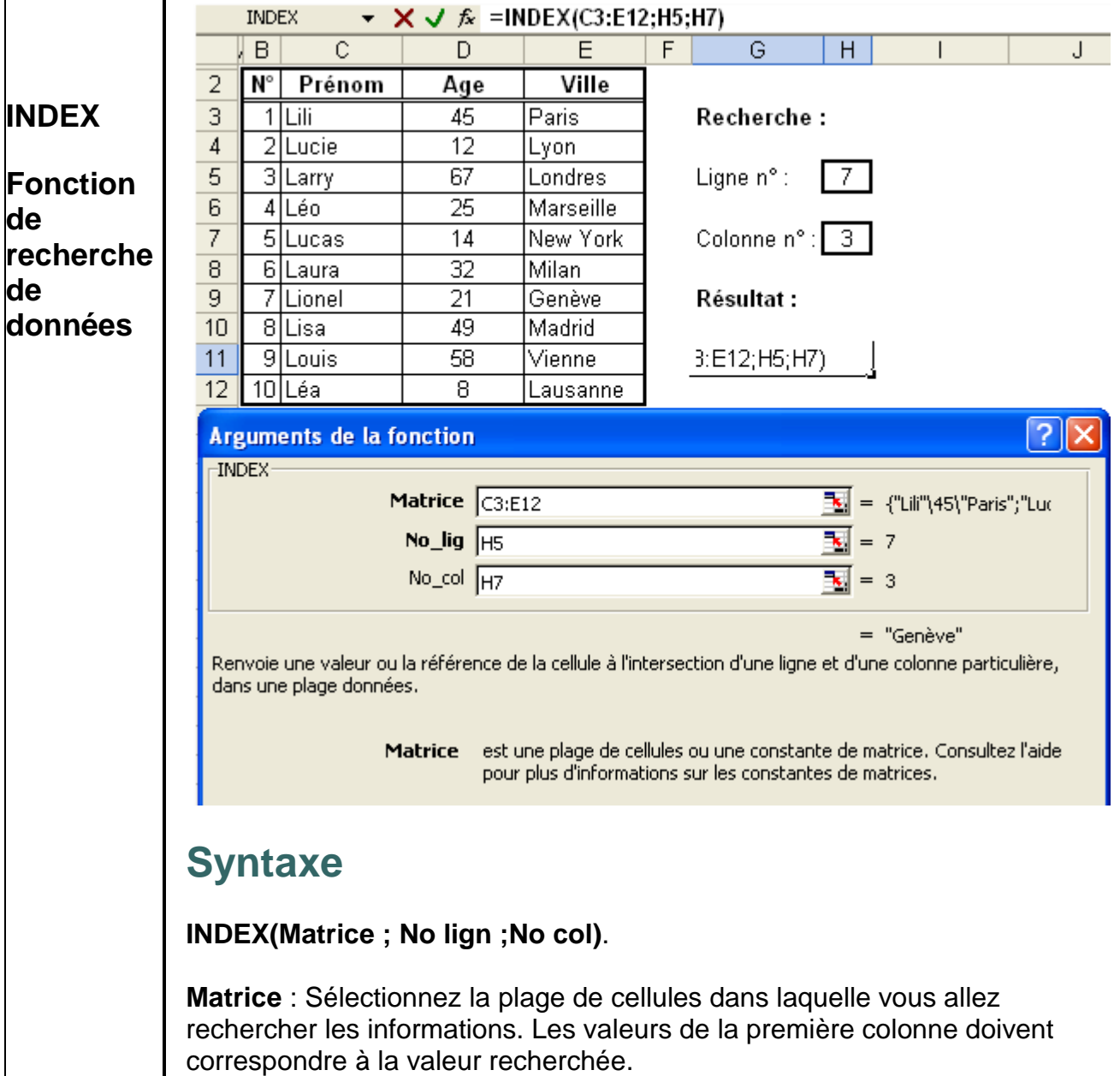

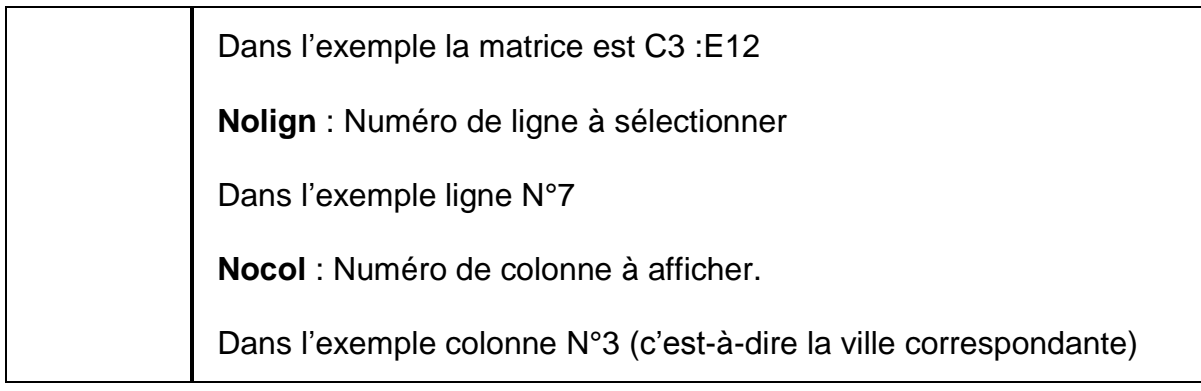

La formule rentrée dans une cellule peut être recopiée dans une colonne ou sur une ligne.

La formule de la cellule E6 =somme(C6:D6)

peut être recopiée dans E7, E8 et E9.

Cliquez sur **la poignée de recopie située en bas à droite de la cellule (croix noire).**

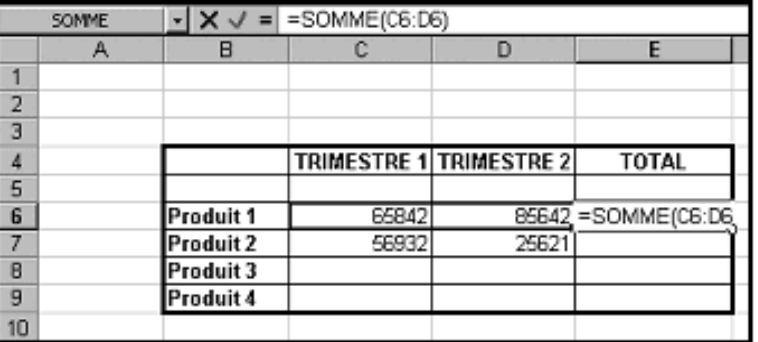

La formule recopiée vers le bas se modifie automatiquement elle devient =somme(C7:D7) dans la cellule E7... on dit qu'elle est relative.